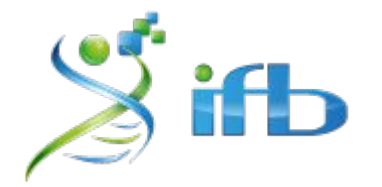

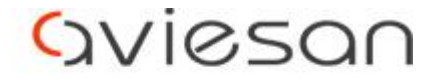

alliance nationale pour les sciences de la vie et de la santé

# Une introduction aux workflows

Denis Puthier, Stéphanie Le gras, Tao Ye, Elodie Darbo, Morgane Thomas-Chollier, Rachel Legendre

École de bioinformatique AVIESAN-IFB-INSERM 2023

### **Outline**

- **Objectif** : lancer le même outil (*fastqc*) sur 3 fichiers *fastq* différents
- **Concepts** :
	- Ecriture d'un script bash
	- Déclaration de variables pour généraliser les échantillons et les répertoires de travail
	- Réalisation d'une boucle pour lancer l'outil sur chaque échantillon
	- Premier script SLURM

- **● CODE in HTML/Rmd format:**
	- [https://dputhier.github.io/intro\\_workflow/](https://dputhier.github.io/intro_workflow/)

## Démarrage d'une instance sur Jupyter

**Objectif** : lancer le même outil (FastQC) sur 3 échantillons Fastq différents

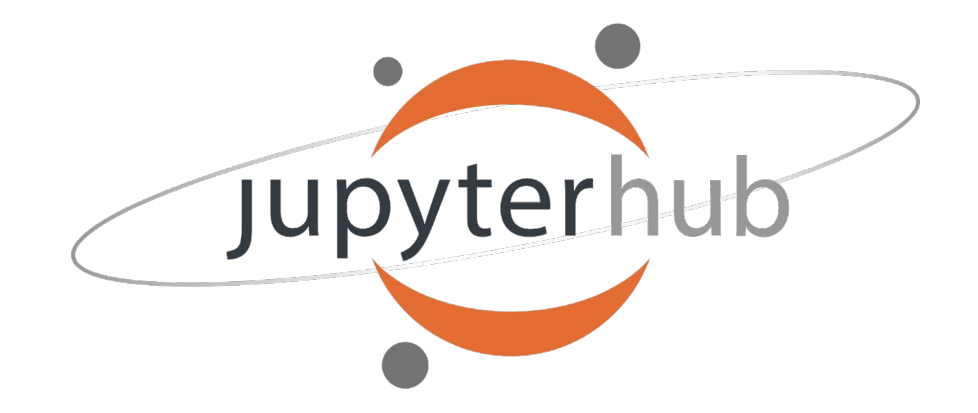

**2325\_ebaii**

4 CPUs, 6 Go RAM

#### Les variables

- Définition: ce sont des éléments qui **associent un nom** (l'identifiant) **à une valeur**, qui sera sauvegardée dans la mémoire du système programmé.
- Il existe un certain nombre de variables systèmes pré-définies

- \$ **echo** \$USER
- \$ **echo** \$PWD
- \$ **echo** \$SHELL
- \$ **env | head # Liste les variables système**

#### Les variables

- *● On peut créer ses propres variables*
- *● Il faudra préfixer les variables avec le caractère '\$' pour y faire référence*

```
$ PROJECT=project_dputhier # Attention, pas d'espace autour de l'opérateur "="
$ echo ${PROJECT} # ou echo $PROJECT 
project_dputhier
$ echo /shared/projects/${PROJECT}
/shared/projects/project_dputhier
```
5

\$ **WORKDIR=**/shared/projects/**\${PROJECT}**

```
$ echo ${WORKDIR}
```
#### Préparation de l'environnement de travail

\$ **mkdir -p \${WORKDIR}**/tp\_workflow/ \$ **cd \${WORKDIR}**/tp\_workflow/ \$ **mkdir** data \$ **cd** data \$ **wget <https://zenodo.org/records/10081865/files/FILE1.fastq.gz>** \$ **wget [https://zenodo.org/records/10081865/files/FILE2.fastq.gz](https://zenodo.org/records/10081865/files/FILE1.fastq.gz)** \$ **wget [https://zenodo.org/records/10081865/files/FILE3.fastq.gz](https://zenodo.org/records/10081865/files/FILE1.fastq.gz)** \$ **cd ..**  \$ **touch** script\_01.sh

#### Contenu du fichier "script\_01.sh" (à éditer)

7

#### #!/bin/bash

mkdir -p fastqc

module load fastqc/0.11.9

fastqc --outdir fastqc data/FILE1.fastq.gz

fastqc --outdir fastqc data/FILE2.fastq.gz

fastqc --outdir fastqc data/FILE3.fastq.gz

Lancez votre workflow dans le terminal

\$ bash script\_01.sh

Sibesoin: wget https://zenodo.org/records/10084017/files/script 01.sh

#### script\_02.sh: avec définition de la variable SAMPLE

#!/bin/bash

mkdir -p fastqc

module load fastqc/0.11.9

SAMPLE=FILE1 echo ">>> Processing \$SAMPLE" fastqc --outdir fastqc data/\${SAMPLE}.fastq.gz

 $SAMPI F = FII F2$ echo ">>> Processing \$SAMPLE" fastqc --outdir fastqc data/\${SAMPLE}.fastq.gz

SAMPLE=FILE3 echo ">>> Processing \$SAMPLE" fastqc --outdir fastqc data/\${SAMPLE}.fastq.gz

Lancez votre workflow dans le terminal

\$ bash script\_02.sh

Sibesoin: wget https://zenodo.org/records/10084017/files/script 02.sh

#### script\_03.sh: on redirige les sorties

#!/bin/bash

mkdir -p fastqc

module load fastqc/0.11.9

SAMPLE=FILE1 echo ">>> Processing \$SAMPLE" fastqc --outdir fastqc data/\${SAMPLE}.fastq.gz 2> fastqc/\${SAMPLE}.log

SAMPLE=FILE2 echo ">>> Processing \$SAMPLE" fastqc --outdir fastqc data/\${SAMPLE}.fastq.gz 2> fastqc/\${SAMPLE}.log

SAMPLE=FILE3 echo ">>> Processing \$SAMPLE" fastqc --outdir fastqc data/\${SAMPLE}.fastq.gz 2> fastqc/\${SAMPLE}.log

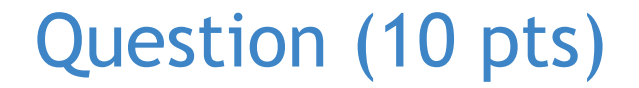

#### Comment rediriger le message "Analysis complete for FILE1.fastq.gz" ?

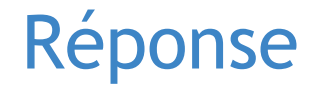

#### **Utiliser l'opérateur &>** qui permet de rediriger STDIN (la sortie standard) et STDERR (la sortie d'erreur) dans un même fichier

**STDIN (sortie standard)**

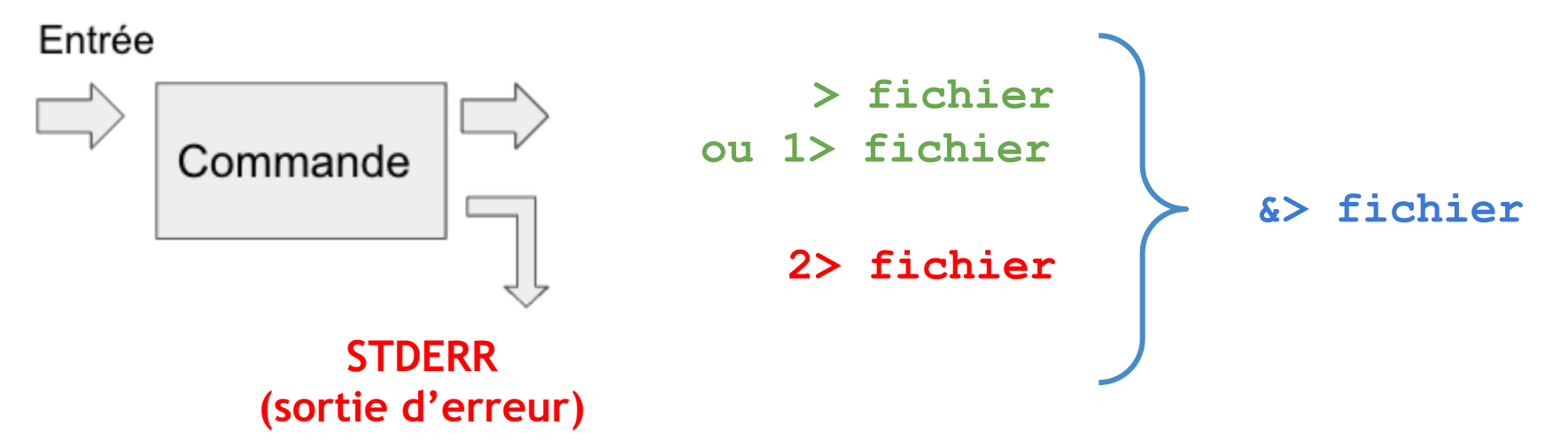

Lancez votre workflow dans le terminal

\$ bash script\_03.sh

Sibesoin: wget https://zenodo.org/records/10084017/files/script 03.sh

#### Utilisation des boucles 'for'

● Une boucle permet de réaliser des tâches itératives.

```
$ for PRENOM in Rachel Stephanie Tao Maelle Denis
   do
     echo ${PRENOM}
   done
```
● On peut itérer sur une liste de fichiers

```
$ for FILE in data/*
   do
     echo ${FILE}
   done
```
● On peut itérer sur le résultat d'une commande

```
$ for READ in $(ls data/* | grep -v FILE1)
   do
     echo ${READ}
   done
```
### Script\_04.sh: itération sur les fichiers fastq

```
#!/bin/bash
```

```
mkdir -p fastqc
```

```
module load fastqc/0.11.9
```

```
for SAMPLE in FILE1 FILE2 FILE3
do
    echo ">>> Processing $SAMPLE"
    fastqc --outdir fastqc data/${SAMPLE}.fastq.gz &> fastqc/${SAMPLE}.log
done
```
Lancez votre workflow dans le terminal

\$ bash script\_04.sh

Sibesoin: wget https://zenodo.org/records/10084017/files/script 04.sh

### script\_05.sh: itération sur le résultat d'une commande

```
#!/bin/bash
```

```
mkdir -p fastqc
```

```
module load fastqc/0.11.9
for SAMPLE in $(1s --color=none data/ | sed 's/.fastq.gz//')do
    echo ">>> Processing $SAMPLE"
    fastqc --outdir fastqc data/${SAMPLE}.fastq.gz &> fastqc/${SAMPLE}.log
done
```
Lancez votre workflow dans le terminal

\$ bash script\_05.sh

Sibesoin: wget https://zenodo.org/records/10084017/files/script 05.sh

# Ajout des options pour SLURM

On commence à décrire un peu plus précisément les ressources nécessaires à notre étape

#!/bin/bash

```
#SBATCH --account=$USER
#SBATCH --job-name=fastqc_test
#SBATCH --account=2325_ebaii # Modifier en fonction du projet
#SBATCH --cpus-per-task=1 # Modifier en fonction des besoins
#SBATCH --mem=4GB # Idem
```
module load …

…

- Pleins d'autres options utiles:
	- voir intro SLURM et<https://ifb-elixirfr.gitlab.io/cluster/doc/quick-start/>

## script\_06.sh: ajout des options SLURM

```
#!/bin/bash
```

```
#SBATCH --partition=fast
#SBATCH --job-name=my_fastqc
#SBATCH --account=2325_ebaii # Modifier en fonction du projet
#SBATCH --cpus-per-task=1 # Modifier en fonction des besoins
#SBATCH --mem=4GB # Idem
mkdir -p fastqc
module load fastqc/0.11.9
for SAMPLE in $(ls --color=none data/ | sed 's/.fastq.gz//')
do
    echo ">>> Processing $SAMPLE"
    srun --job-name $SAMPLE fastqc --outdir fastqc data/${SAMPLE}.fastq.gz
done
```
● Cette fois ci, on lance le script avec la commande **sbatch**

\$ **sbatch** script\_06.sh

Sibesoin: wget https://zenodo.org/records/10084017/files/script 06.sh

On monitore avec squeue

\$ **squeue** \$ **squeue** -u \$USER \$ **sacct** -u \$USER \$ **sacct** -u \$USER | **tail** -n 1

#### script\_07.sh: parallélisation des tâches

● Au lieu de lancer chaque job l'un après l'autre, de manière séquentielle, on va les lancer en parallèle. On utilise un "job array".

```
#!/bin/bash
#SBATCH --partition=fast
#SBATCH --job-name=my_fastqc
#SBATCH --account=2325_ebaii # Modifier en fonction du projet
#SBATCH --cpus-per-task=1 # Modifier en fonction des besoins
#SBATCH --mem=4GB # Idem
#SBATCH --array=1-3 # Modifier en fonction du nb de tâches à lancer en parallèle
```

```
mkdir -p fastqc
module load fastqc/0.11.9
```

```
# le Nième fichier de ma liste
SAMPLE=$(ls --color=none data/ | sed 's/.fastq.gz//' | \
         head -n ${SLURM_ARRAY_TASK_ID} | tail -n 1)
```
**srun --job-name \$**SAMPLE fastqc --outdir fastqc data/\${SAMPLE}.fastq.gz

● Cette fois ci, on lance le script avec la commande **sbatch**

\$ **sbatch** script\_07.sh

Sibesoin: wget https://zenodo.org/records/10084017/files/script 07.sh

On monitore avec squeue

\$ **sacct** -u \$USER | **grep** RUNNING | **grep** FILE

### script\_08.sh: ajouter une étape

```
#!/bin/bash
#SBATCH --partition=fast
#SBATCH --job-name=my_fastqc
#SBATCH --account=2325_ebaii # Modifier en fonction du projet
#SBATCH --cpus-per-task=1 # Modifier en fonction des besoins
#SBATCH --mem=4GB # Idem
#SBATCH --array=1-3 # Modifier en fonction du nb de tâches à lancer en parallèle
```

```
mkdir -p fastqc
module load fastqc/0.11.9
mkdir -p trimmomatic
module load trimmomatic/0.39
```

```
# le Nième fichier de ma liste
SAMPLE=$(ls --color=none data/ | sed 's/.fastq.gz//' | \head -n ${SLURM_ARRAY_TASK_ID} | tail -n 1)
```

```
srun --job-name FASTQC-$SAMPLE fastqc --outdir fastqc data/${SAMPLE}.fastq.gz
srun --job-name TRIM-$SAMPLE trimmomatic SE -threads 4 -phred33 \
                             data/${SAMPLE}.fastq.gz trimmomatic/${SAMPLE}.fastq.gz \
                              SLIDINGWINDOW:4:20 MINLEN:20
```
● Cette fois ci, on lance le script avec la commande **sbatch**

\$ **sbatch** script\_08.sh

Sibesoin: wget https://zenodo.org/records/10084017/files/script 08.sh

On monitore avec squeue

\$ **sacct** -u \$USER | **grep** RUNNING | **grep** FILE